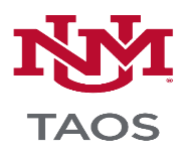

# **Demystifying the Learn Gradebook**

*Agenda: After a brief introduction to the Learn Gradecenter, participants will be able to choose how they use the Gradecenter for student feedback and progress. Participants will be able to add, customize, and arrange columns in the Gradecenter*

## **Introduction to the GradeCenter**

- Full grade center vs. needs grading
- Gradecenter overview
- Last Access / Email
- Graded activities automatically create grade center columns
- Manually create grade columns for in class assignments / Participation
- Values must be provided
- Weighted grades / Total Column /Running Total Warning

## **Using the Gradecenter**

- Assignment missed Feature / Email
- Change Due Date
- Complete / Incomplete vs. Grade
- Change Order Sorting
- Reports
- Download Gradecenter / Work Offline

# **Column Organization Demo**

### **Questions?**

### **What you can do now:**

- Create Columns and Customize the Gradebook for your course
- Organize how student progress is displayed

**Resources** Amie Chavez – Aguila[r aca@unm.edu](mailto:aca@unm.edu) Erin Duddy [eduddy@unm.edu](mailto:eduddy@unm.edu)